## **Networkmanager command line**

<https://fedoraproject.org/wiki/Networking/CLI>

Reference Manual: <https://people.freedesktop.org/~lkundrak/nm-docs/nm-settings.html>

Bridging:<https://developer.gnome.org/NetworkManager/stable/nmcli-examples.html>

Alle Verbindungen zeigen

nmcli connection show

Aktive Verbindungen zeigen

nmcli connection show --active

Verbindung ktivieren

nmcli connection up id <connection name>

Deaktivieren

nmcli connection down id <connection name>

Neu anlegen

nmcli connection edit con-name <name of new connection>

Konfigurieren

mit goto navigieren, mit back zurück. describe beschreibt Optionen.

Z.B. mit describe bridge:

===| nmcli interactive connection editor |=== Adding a new 'bridge' connection Type 'help' or '?' for available commands. Type 'describe [<setting>.<prop>]' for detailed property description. You may edit the following settings: connection, bridge, 802-3-ethernet (ethernet), ipv4, ipv6 nmcli> describe Error: no setting selected; valid are [connection, bridge, 802-3-ethernet (ethernet), ipv4, ipv6] use 'goto <setting>' first, or 'describe <setting>.<property>' nmcli> describe bridge <<<bridge>>>

```
== [mac-address] ==[NM property description]
If specified, the MAC address of bridge. When creating a new bridge, this
MAC address will be set. When matching an existing (outside NetworkManager
created) bridge, this MAC address must match.
=== [stp] ===
[NM property description]
Controls whether Spanning Tree Protocol (STP) is enabled for this bridge.
=== [priority] ===[NM property description]
Sets the Spanning Tree Protocol (STP) priority for this bridge. Lower
values are "better"; the lowest priority bridge will be elected the root
bridge.
=== [forward-delay] ===
[NM property description]
The Spanning Tree Protocol (STP) forwarding delay, in seconds.
== [hello-time] ==[NM property description]
The Spanning Tree Protocol (STP) hello time, in seconds.
== = [max - age] ==[NM property description]
The Spanning Tree Protocol (STP) maximum message age, in seconds.
== [ageing-time] ==[NM property description]
The Ethernet MAC address aging time, in seconds.
Mit set wird eine property gesetzt
z.B.
set bridge.stp true
set bridge.mac 78:24:af:88:eb:99
nmcli ipv4> set ipv4.addresses 192.168.72.1
nmcli ipv4>?
----------------------------------------------------------------------------
--
---[ Main menu ]---
goto [<setting> | <prop>] :: go to a setting or property
remove <setting>[.<prop>] | <prop> :: remove setting or reset property
value
set [<setting>.<prop> <value>] :: set property value
describe [<setting>.<prop>] :: describe property
```
--

**print** listet die gesetzten Einstellungen auf.

**verify** verifiziert die Einstellungen

**save persistent** sichert die Einstellungen und aktiviert die Verbindung sofort

From: <https://wiki.netzwissen.de/> - **netzwissen.de Wiki**

Permanent link: **<https://wiki.netzwissen.de/doku.php?id=networkmanager&rev=1504512159>**

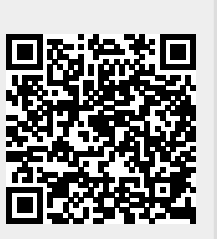

Last update: **05/03/2024 - 10:52**